# A-3 Schools September Newsletter 2017

### K-5 Corner

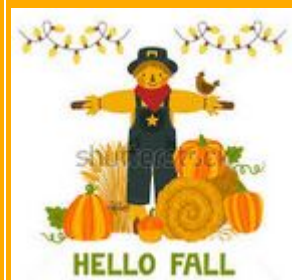

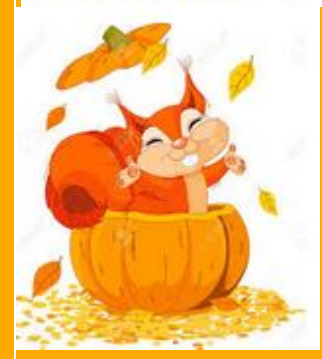

k12 Course Materials 2017 - 2018 Books and materials are starting to arrive for our K-5 students. You may write in the consumable notebooks, but the hardcovers will need to be mailed back at the end of the year. Please make sure to take advantage of all the materials, but remember the work done offline in the books, should match closely with the work being done online. This way the school can be sure that your student is keeping the pace to finish on time. Save boxes in which your materials arrive, you will need them when it is time to send materials back!

## $K-5$

At A-3 schools, the great thing about online learning is the flexibility and independence. Our classes are designed to be taken at your own pace, unless your mentor provides you with specific weekly due dates. If you feel confident in the content, you can speed up a bit. Or, if you are confused, you can slow down to make sure you understand. In addition to the course reading, you will also have the opportunity to play games, watch videos, listen to audio clips, and complete projects and assignments. So, no matter what type of learner you are, we have something for you.

September

Many of our K-5 teachers offer Online guided lessons called Class Connects, as we are growing, we will be separating out our homerooms to better match the grade levels. Class Connects should already be showing on your students dashboard. If they are not, they will be soon, be sure not to miss out on the fun activities with your class! Dates will vary per teacher.

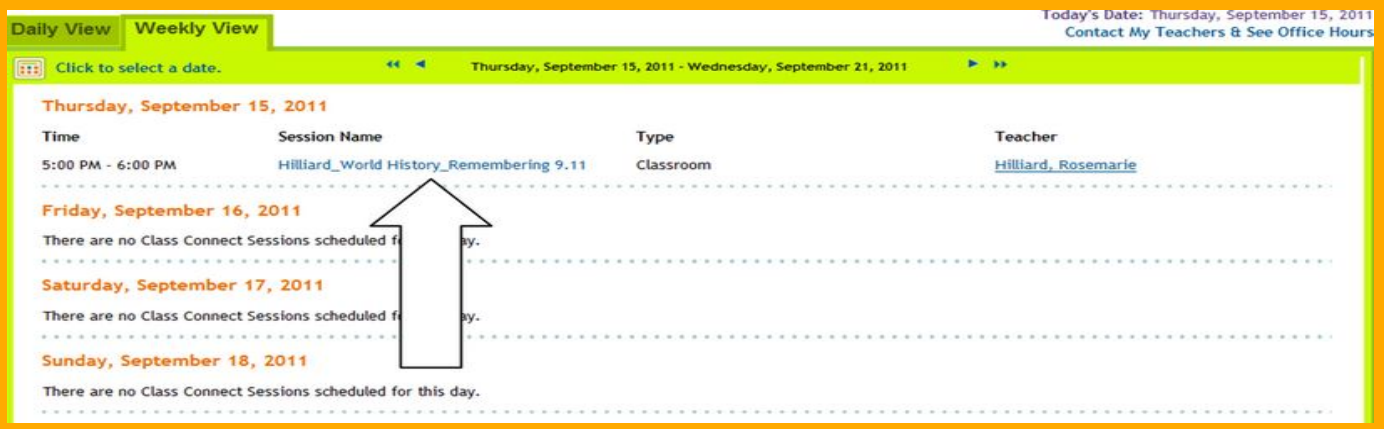

Class Connects are a great way to meet your teacher, and other students in a supervised Online setting, not to mention the fun educational activities that are included, come join in for the fun of it, or stay after to ask questions about the program.

### **Grade 6th-12th Electives!**

Once your student is in classes and progressing well, they may choose to add an elective. A3- Elective Please note that elective credits are optional for 6-8. Computer Fundamentals Computer Literacy **Programming** Computer Science 3D Art Audio Engineering Digital Arts Engineering Design Game Design Green Design and Tech Java Programming VB.net Programming Image Design and Editing Web Design Life Skills Fine Art A/B Nutrition Wellness Psychology Digital Photography **Astronomy** French, Spanish, or Russian

Those that are interested, please check with your students mentor teacher to see if they are on target with progression to add an elective.

### **Checking Students Progress 6th-12th grade**

## Parent Portal: How to Check Your Students Progress

**\*\*Special Note K-12 has a small glitch with the Black Board Progress this week. Tech Support is aware, and will resolve this soon.**

Getting started and tracking your students progress can be difficult at times. A-3 schools offers a Parent Portal, so that you can check in on your students progress and grades!

#### Step one-

Go to your parent portal, then click on a class next click 'Assessments' and then 'Activity'.

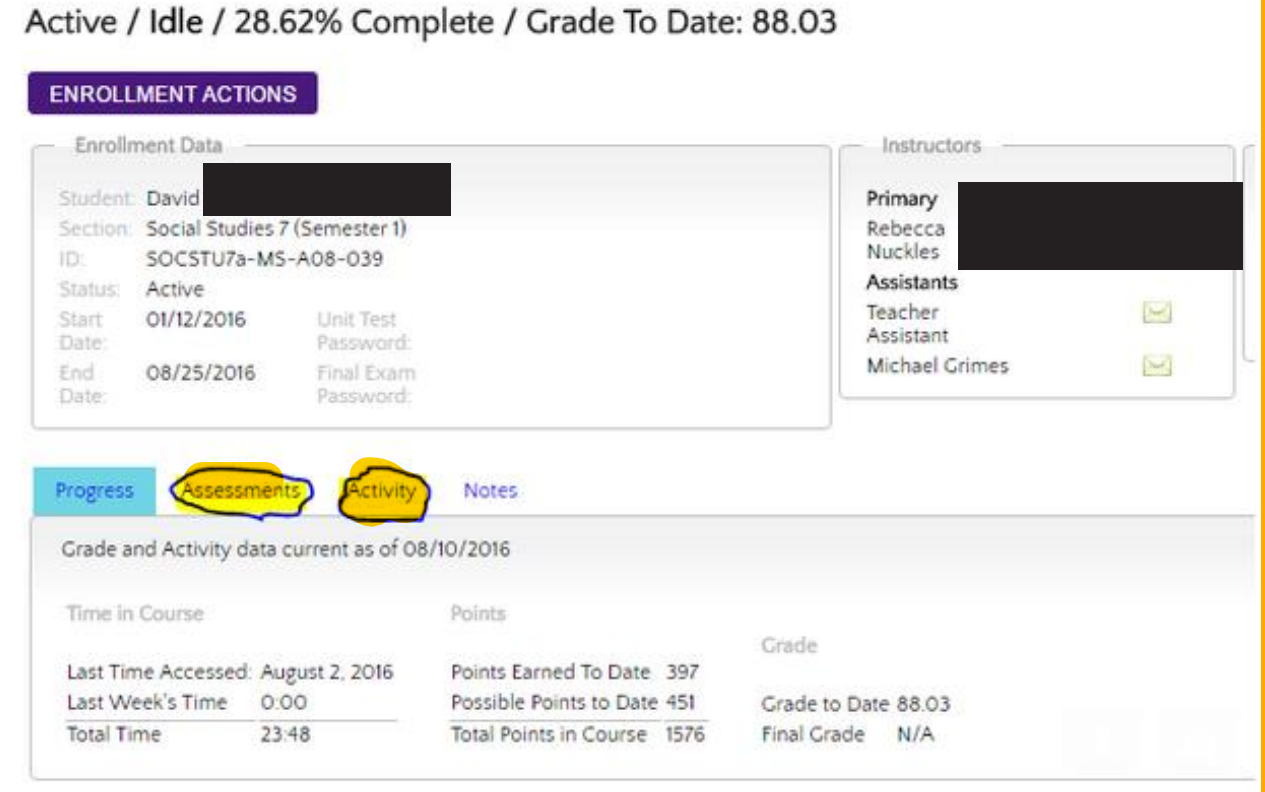

In this example the student has completed 28.62% of the class out of 100% that should be completed by the end of the quarter. The grade to date is based off of the 28.62% completed so far, if the student were to stop now, they would not pass the class as more than 28.62% of assignments would be necessary to complete to receive a passing grade.

**Remember , to stay on pace 6th-12th grade students should be completing 12-13% of both of their classes per week to stay on task to finish on time. Each student is different, however A-3 schools recommends that 3-4 hours per subject should be spend on average per day for 6th-12th graders to finish on time.**

### 6th-12th how to check your students progress and grades in parent portal continued

### Step 2-

Click Assessments: it shows the assignments he has submitted so far, the date it was submitted, and the score.

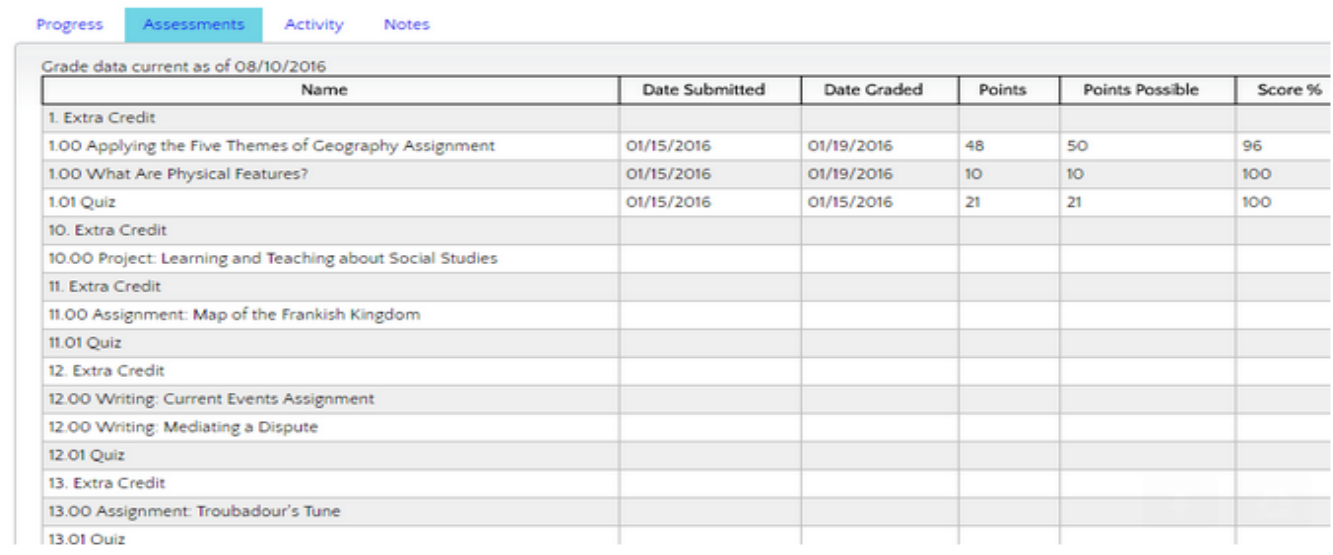

Then click on 'Activity'. If your student says that they have worked everyday, you can compare what you see in Activity with what you see in Assessments. It will tell you how long they worked. But if you see a pattern of 31 minutes (duration) then that means they logged in but left the website unattended and it logged them out. That means they did not work, and simply logged in until the system automatically logged them out. We encourage you as the learning coach to use this as a tool to check in on your student and ensure that your student is completing the work, in order to ensure that they are being successful in the Independent Study Learning platform.

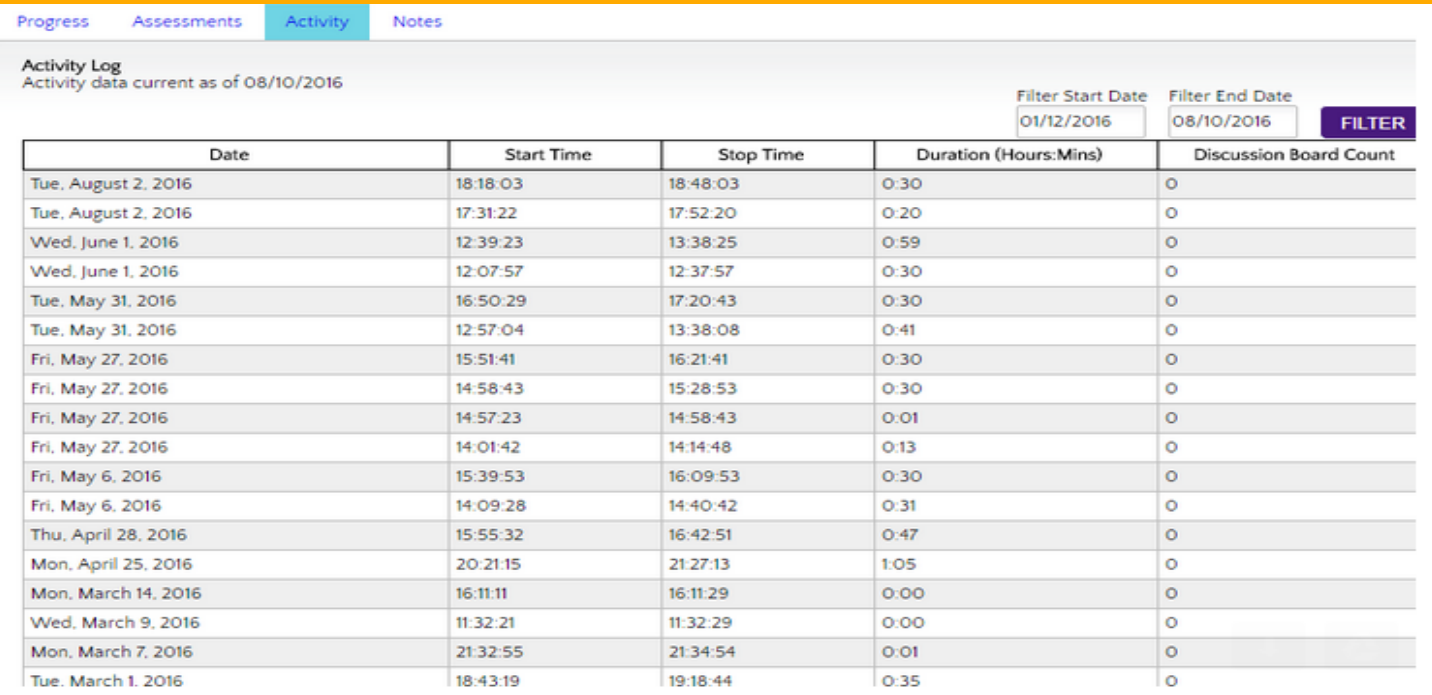

## SAVE THE DATE!

Meetups (Please see attachments for details)

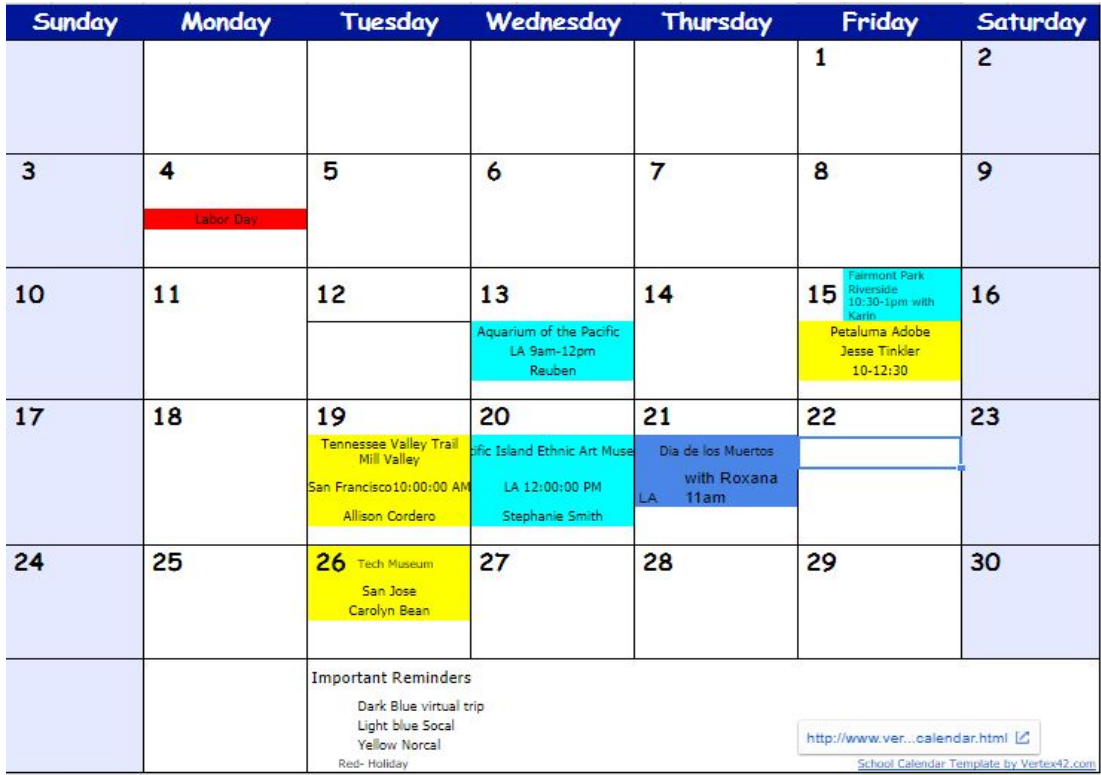